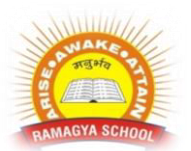

# **RAMAGYA SCHOOL, NOIDA**

# VII/CYBER/2017-18 OLYMPIAD PRACTICE WORKSHEET

# **1. How do you insert a row?**

a. Right-click the row heading where you want to insert the new row and select Insert from the shortcut menu

b. Select the row heading where you want to insert the new row and select Edit >Row from the menu

c. Select the row heading where you want to insert the new row and click the Insert Row button on the standard toolbar

d. All of the above

# **2. How do you select an entire column?**

- a. Select Edit > Select > Column from the menu
- b. Click the column heading letter
- c. Hold down the shift key as you click anywhere in the column.
- d. Hold down the Ctrl key as you click anywhere in the column

## **3. How can you print three copies of a workbook?**

- a. Select File>Properties form the menu and type 3 in the Copies to print text box.
- b. Select File >Print from the menu and type 3 in the Number of copies text box.
- c. Click the Print button on the standard toolbar to print the document then take it to Kinko's and have 2 more copies made

d. Press Ctrl+P+3

# **4. To center worksheet titles across a range of cells, you must**

a. Select the cells containing the title text plus the range over which the title text is to be centered

- b. Widen the columns
- c. Select the cells containing the title text plus the range over which the title text is to be enfettered
- d. Format the cells with the comma style

#### **5. The name box**

- a. Shows the location of the previously active cell
- b. Appears to the left of the formula bar
- c. Appears below the status bar
- d. Appears below the menu bar

# **6. Which is used to perform what if analysis?**

- a. Solver b. Goal seek
- c. Scenario Manager d. All of above

# **7. Multiple calculations can be made in a single formula using**

- a. standard formulas b. array formula
- c. complex formulas d. smart formula

#### **8. Which button do you click to add up a series of numbers?**

- a. The autosum button b. The Formula button
- c. The quicktotal button d. The total button

#### **9. To hold row and column titles in place so that they do not scroll when you scroll a worksheet click the**

- a. Unfreeze panes command on the window menu
- b. Freeze panes command on the window menu
- c. Hold titles command on the edit menu
- d. Split command on the window menu

#### **10. To edit in an embedded excel worksheet object in a word document**

- a. Use the excel menu bar and toolbars inside the word application
- b. Edit the hyperlink
- c. Edit the data in a excel source application
- d. Use the word menu bar and toolbars

#### **11. Status indicators are located on the**

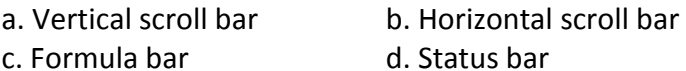

#### **12. Excel files have a default extension of**

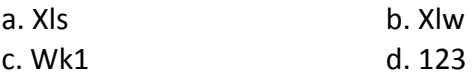

#### **13. You can use the format painter multiple times before you turn it off by**

- a. You can use the format painter button on ly one time when you click it
- b. Double clicking the format painter button
- c. Pressing the Ctrl key and clicking the format painter button
- d. Pressing the Alt key and clicking the format painter button

#### **14. You can convert existing excel worksheet data an charts to an HTML document by using**

- 
- a. FTP wizard **b. Internet assistant wizard**
- c. Intranet wizard d. Import wizard
- 

#### **15. A circular reference is**

- a. Geometric modeling tool
- b. A cell that points to a drawing object
- c. A formula that either directly or indirectly depends on itself
- d. Always erroneous

#### **16. Which of following is Not one of Excel's what-if function?**

- a. Goal seek b. Solver
- c. Scenario manager d. Auto Outline

#### **17. Which of the following is a correct order of precedence in formula calculation?**

- a. Exponentiation, Multiplication and division, positive and negative values
- b. Multiplication and division, positive and negative values, addition and subtraction
- c. Addition and subtraction, positive and negative values, exponentiation
- d. All of above

## **18. The Paste Special command lets you copy and paste:**

- a. Multiply the selection by a copied value
- b. Cell comments
- c. Formatting options
- d. The resulting values of a formula instead of the actual formula

## **19. Which of the following options is not located in the Page Setup dialog box?**

- a. Page Break Preview. b. Page Orientation
- c. Margins d. Headers and Footers

# **20. To view a cell comment**

- a. click the edit comment command on the insert menu
- b. click the display comment command on the window menu
- c. position the mouse pointer over the cell
- d. click the comment command on the view menu